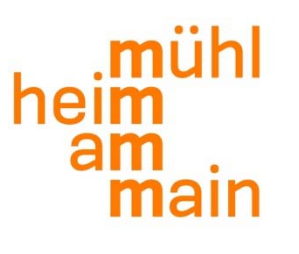

 $\mathcal{S}$  and  $\mathcal{S}$  and  $\mathcal{S}$  and  $\mathcal{S}$  and  $\mathcal{S}$  are  $\mathcal{S}$  and  $\mathcal{S}$  are  $\mathcal{S}$ 

## Anleitung zum manuellen Ablesen eines elektronischen Drehstromzählers Elster AS 1440

Mit dieser Anleitung können die gewünschten Zählerstände einfach manuell ablesen:

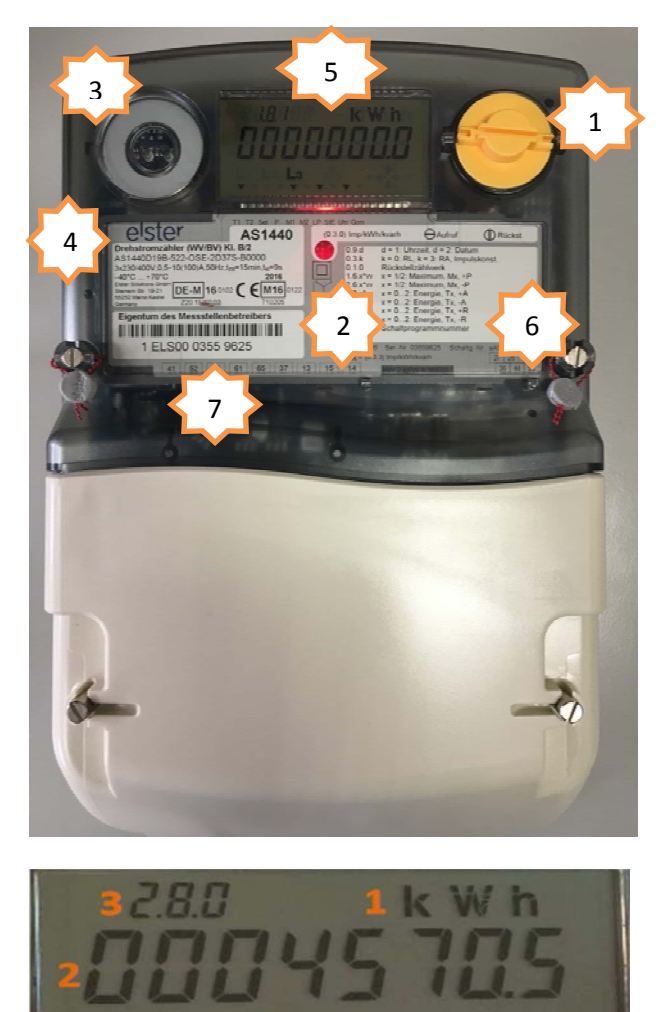

Hier eine kurze Beschreibung Ihres Zählers:

- **1.** Aufruftaste für das Display
	- **2.** Leuchtdiode ein: kein Energieverbrauch

Leuchtdiode blinkend: Energieverbrauch

- **3.** Infrarotschnittstelle
- **4.** Zählertypenbezeichnung
- **5.** LCD‐Display
- **6.** Kurz‐Legende
- **7.** Zählernummer

- **1.** Elektrische Einheit
- **2.** Zählwerkregister (Anzeige des Messwertes)
- **3.** OBIS‐Code der Registerkennzahl

Um die gewünschten Zählerstände ablesen zu können gehen Sie wie folgt vor:

-Betätigen Sie die Aufruftaste solange bis im Display "Abl-dAtA " erscheint

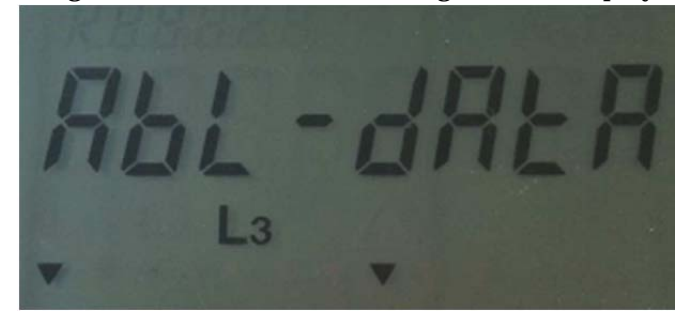

 -Betätigen Sie nun die Aufruftaste dauerhaft (länger als 3 Sekunden) und Sie befinden sich im Ablesemodus und es erscheint folgendes im Display:

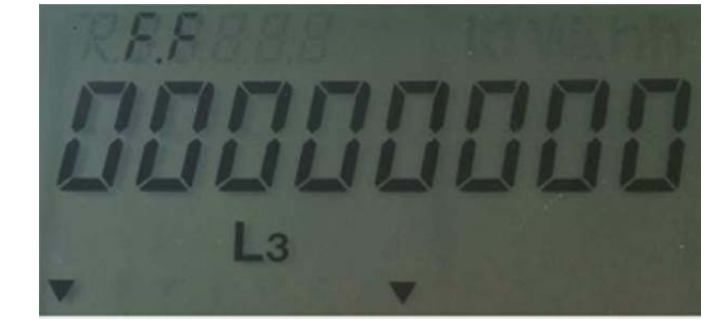

‐Da der Zähler nach erneutem Betätigen der Aufruftaste eine Vielzahl von Informationen Anzeigt, die für Sie wahrscheinlich nicht relevant sind, betätigen Sie nun die Taste Hintereinander, bis im Display oben auf der linken Seite die 1.8.1 zu sehen ist:

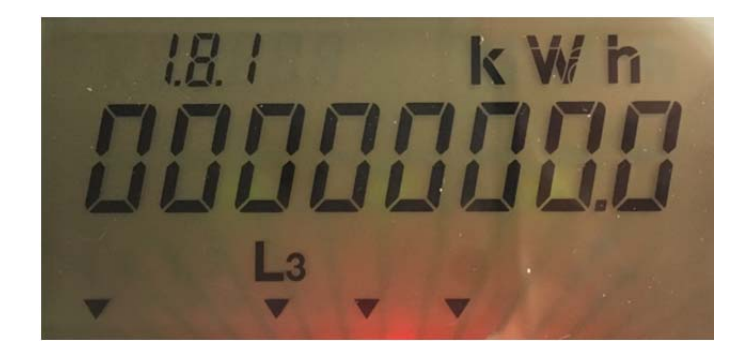

-Der nun dargestellte Stand ist der aktuelle Zählerstand für den entsprechenden Tarif laut nachstehender OBIS-Code Tabelle auf Seite 3

-Wenn Sie nun die Aufruftaste jeweils lange gedrückt halten (länger als 3 Sekunden), erhalten Sie alle weiteren aktuellen Zählerstände je Tarif bzw. OBIS-Code (1.8.1, 1.8.2…)

- -Im Jeweiligen Tarif erhalten Sie durch erneutes kurzes Betätigen der Taste den jeweiligen Vormonatsverbrauch ( im Display steht dann beispielsweise 1.8.1.xx)
- -Wollen Sie nun einen anderen Tarif ablesen, halten Sie die Taste lange gedrückt und Sie können im Display den aktuellen Zählerstand des nächsten Tarifs (beispielsweise 1.8.2) ablesen. Ein erneut kurzes Betätigen der Taste zeigt wieder den Vormonatsverbrauch an.

Übersicht OBIS-Codes mit dazugehörigem Tarif

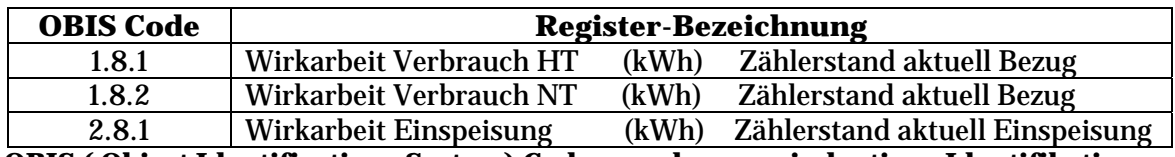

**OBIS ( Object Identifications System) Codes werden zur eindeutigen Identifikation von Messwerten (Energiemengen, Zählerstände) verwendet** 

Sollten Sie noch weitere Fragen haben, können Sie sich gerne an folgende Ansprechpartner wenden:

Herrn Leonidas Tabas Abt.Strom Tel. 06108/6005-30 E-Mail: l.tabas@stadtwerke-muehlheim.de

Herrn Thomas Bäcker Messwesen Tel. 06108/6005-37 E-Mail: t.baecker@stadtwerke-muehlheim.de

**Haben Sie noch Fragen?** 

## **Dann melden Sie sich einfach bei uns?**

**Wir machen das!**